## **Valutazioni infraquadrimestrali - GUIDA**

Per inserire le valutazioni infraquadrimestrali occorre accedere alla scheda Valutazioni ( o Voti) di ciascuna classe

Valutazioni

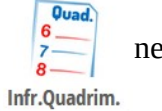

e agire sull'icona  $\left| \frac{\theta}{z} \right|$  nel menù in alto.

Si aprirà la scheda per le valutazioni infraquadrimestrali come sotto:

## 1° InfraQuadrimestre

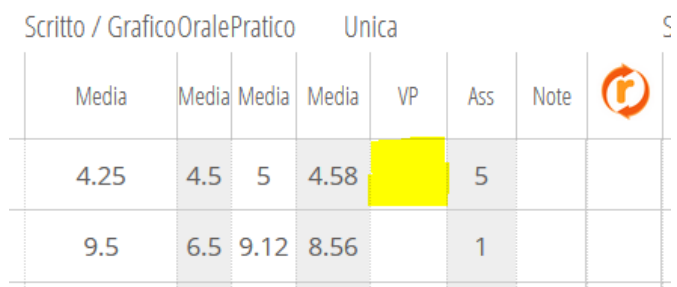

Cliccando nelle caselle della colonna VP, in corrispondenza di ciascun alunno, si apre la seguente tendina per l'inserimento della valutazione.

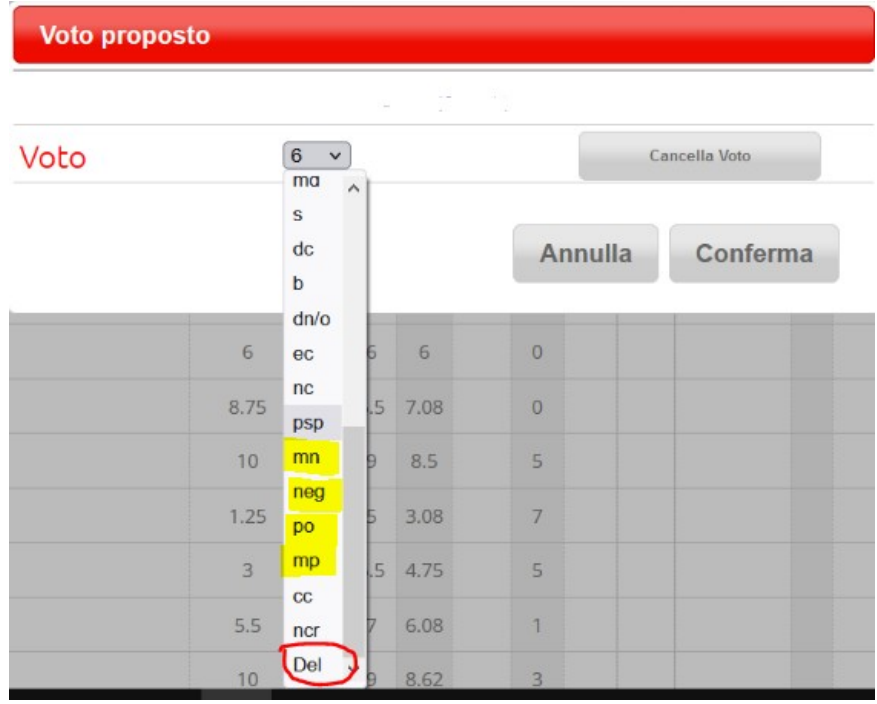

Possono essere utilizzati solo i seguenti descrittori, che stanno in fondo alla tendina:

- mn molto negativo
- neg negativo
- po positivo
- mp molto positivo

La voce Del può essere usata per cancellare in un secondo momento una valutazione inserita in modo errato.